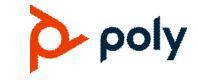

3.11.10 | September 2023 | 3725-69925-018A

# **Poly RealPresence Desktop for Mac OS X**

| What's New in This Release    1                           |
|-----------------------------------------------------------|
| Release History                                           |
| Security Updates                                          |
| Hardware and Software Requirements 3                      |
| Install RealPresence Desktop 4                            |
| Products Tested with This Release                         |
| Interoperability Issues                                   |
| System Capabilities and Constraints 7                     |
| Resolved Issues                                           |
| Known Issues                                              |
| Limitations                                               |
| Firewall and NAT Support 12                               |
| Enterprise Scalable Video Coding (SVC) Mode               |
| Access Media Statistics                                   |
| About AES Encryption                                      |
| Preparing Your Device for Mutual Transport Layer Security |
| About Section 508 Accessibility Standards 18              |
| Copyright and Trademark Information 18                    |

### What's New in This Release

Poly RealPresence Desktop 3.11.10 is a maintenance release that includes bug fixes only.

## **Release History**

The following table lists the release history of RealPresence Desktop.

| Release | Release Date   | Features  |
|---------|----------------|-----------|
| 3.11.10 | September 2023 | Bug fixes |
| 3.11.8  | March 2023     | Bug fixes |
| 3.11.6  | June 2022      | Bug fixes |

| Release | Release Date   | Features                                                                                                    |
|---------|----------------|----------------------------------------------------------------------------------------------------|
| 3.11.3  | April 2021     | Enhancements for the Poly Clariti Manager Endpoint Call<br>Quality Statistics feature                                                                            |
| 3.11.2  | December 2020  | Support for configurations to mute video or audio on call entry<br>Bug fixes                                                                                     |
| 3.10.6  | October 2020   | Bug fixes                                                                                                    |
| 3.10.4  | June 2020      | Enhancement on network events subscription<br>Option to disable H.264 High Profile<br>Bug fixes                                                                  |
| 3.10.2  | November 2019  | Bug fixes<br>XCode upgraded to 11.1                                                                                                    |
| 3.10    | April 2019     | Collaborates with Poly Studio and Plantronics Calisto 7200<br>Bug fixes                                                                                          |
| 3.9.1   | September 2018 | RealPresence Web Suite soft client supports NoiseBlock<br>controlled by RealPresence Web Suite<br>RealPresence Desktop changes to 64-bit app on Mac<br>Bug fixes |
| 3.9     | January 2018   | RealPresence Web Suite soft client for non-WebRTC conferencing Install or upgrade RealPresence Desktop as a normal user                                          |

# **Security Updates**

Please refer to the Poly Security Center for information about known and resolved security vulnerabilities.

## Hardware and Software Requirements

The following hardware requirements were determined based on test scenarios. Your system's actual performance may vary based on software or hardware configurations.

| Hardware or<br>Software | Requirement                                                                                                    |
|-------------------------|----------------------------------------------------------------------------------------------------|
| Mac OS X                | Monterey (12.3)<br>Big Sur (11.0)<br>Catalina (10.15)<br>Mojave (10.14)<br>High Sierra (10.13)                                                                                                    |
| Processor               | <ul> <li>RealPresence Desktop system's capabilities vary depending on processor performance.<br/>The processor types and speeds listed below are intended as reference. RealPresence<br/>Desktop has equivalent capabilities on other processors with equivalent performance.</li> <li>Recommended CPU: Intel Core i5, 2.5 GHz or higher.</li> <li>Basic Video Transmit (up to QVGA 30 fps sending, up to 720p 15 fps receiving)</li> <li>Single core</li> <li>Dual logical cores, lower than 2.0 GHz</li> <li>Quad logical cores, lower than 1.3 GHz</li> <li>Premium Video Transmit (up to VGA 30 fps sending, up to 720p 30 fps receiving)</li> <li>Dual logical cores, 2.0 GHz or higher</li> <li>Quad logical cores, 1.3 GHz or higher</li> <li>Quad logical cores, 2.0 GHz or higher (up to 720p 30 fps sending, up to 1080p 30 fps receiving)</li> <li>Dual logical cores, 2.5 GHz or higher (up to 720p 15 fps sending, up to 720p 30 fps receiving)</li> <li>Quad logical cores, 1.6 GHz or higher (up to 720p 15 fps sending, up to 720p 30 fps receiving)</li> <li>Apple M1 processor</li> </ul> |
| RAM                     | 4 GB                                                                                                    |
| Video memory            | Minimum: 256 MB                                                                                                    |
| Hard drive space        | 200 MB                                                                                                    |

| Hardware or<br>Software | Requirement                                                                                                    |
|-------------------------|----------------------------------------------------------------------------------------------------|
| Camera                  | Integrated or external<br>Note: RealPresence Desktop only supports directly connecting with common cameras.<br>RealPresence Desktop doesn't support connecting with video transcoding devices, for<br>example, BlackMagic Web Presenter.                                                                           |
| Python 3                | Required if your Mac is running on MacOS 12.3 and you're upgrading to RealPresence<br>Desktop 3.11.6. This is because MacOS 12.3 requires Python 3.<br>See <i>Apple 12.3 Release Notes</i> for more information:<br><u>https://developer.apple.com/documentation/macos-release-notes/macos-12_3-release-notes.</u> |
|                         | If RealPresence Desktop doesn't detect Python 3 during the upgrade, osascript invokes the installation and prompts for your permission. You must allow this change. Otherwise, the upgrade fails.                                                                                                    |

## Install RealPresence Desktop

This section discusses how to install RealPresence Desktop in both standalone and managed mode. In standalone mode, you will need a license number and activation key code or license file to activate the product and use it beyond the 30-day trial period.

### Installation Notes

Here are some things to consider when doing a RealPresence Desktop installation:

- The RealPresence Desktop user interface supports the following languages: English, International Spanish, French, German, Simplified Chinese, Korean, Japanese, Russian, Portuguese, Kazakh, Czech, and Traditional Chinese.
- The Mac OS language setting controls the language choice for RealPresence Desktop.
- You can view the license number of the RealPresence Desktop by selecting Polycom RealPresence Desktop on the top menu and selecting the **About** option.
- It takes around 20 30 minutes to install or upgrade to RealPresence Desktop 3.11.6. Please be patient. This is because the installation on the new MacOS (12.3) requires additional time.

### Install RealPresence Desktop in Standalone Mode

This section describes how to install RealPresence Desktop in standalone mode.

#### To install RealPresence Desktop:

- 1 Download the installation file from Poly Support.
- 2 Follow the Installer Wizard instructions.

#### To activate RealPresence Desktop license:

- 1 Start RealPresence Desktop application and in the Individual Account box select Enter.
- 2 Select Activate to activate the application with a license. Then do one of the following:
  - > Select More I to select a license file.

The license file is a .txt file that contains the license number and activation key.

> Specify your License Number and Activation Key Code manually.

You can press the TAB key to navigate among different text fields.

You can also copy your key string, select in the first text field, and then press Ctrl + V to paste it.

3 Select Activate.

#### Install RealPresence Desktop in Managed Mode

In managed mode, an administrator can distribute the latest version of RealPresence Desktop to all managed systems. To do this, the administrator uploads the RealPresence Desktop distribution package (.tar.gz) to the Poly Clariti Manager system. This process is described in detail in the **Distribute Polycom** *Applications* topic in the *Poly Clariti Manager Administrator Guide*.

#### Upgrade RealPresence Desktop Through Poly Clariti Manager

This section describes how to upgrade RealPresence Desktop when an upgrade package is available on the Poly Clariti Manager.

The Poly Clariti Manager can schedule and perform limited monitoring of the RealPresence Desktop application as well as manage and provision the application. The CMA system can't upgrade the RealPresence Desktop application, and the Poly Clariti Manager system can upgrade the application only from version 8.0.

For more information on upgrading managed RealPresence Desktop systems, see the **Using Dynamic Software Updates Applications** topic in the *Poly Clariti Manager Administrator Guide*.

#### To upgrade RealPresence Desktop:

» Select Help > Check Upgrade.

If an upgrade is available, you will be prompted to perform the upgrade.

| é Polycom RealPresence Desktop | Help                      |    |
|--------------------------------|---------------------------|----|
|                                | Search                    |    |
|                                | Send Log                  | ₩L |
|                                | Check Upgrade             | жU |
|                                | RealPresence Desktop Help |    |
|                                |                           |    |
|                                |                           |    |
|                                |                           |    |
|                                |                           |    |
|                                |                           |    |
|                                |                           |    |

#### To install RealPresence Desktop using terminal:

- 1 Navigate to the folder where the RealPresence Desktop .pkg installation file resides.
- 2 Run this command:

 $installer \ -pkg \ Real Presence Desktop.pkg \ -target \ Current User {\it HomeDirectory}$ 

## **Products Tested with This Release**

The RealPresence Desktop is tested with other products. The following list is not a complete inventory of compatible equipment. It indicates the products that have been tested for compatibility with this release.

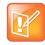

Poly recommends that you upgrade your Poly devices with the latest software versions, as compatibility issues may already have been addressed by software updates. See the <u>Current</u> <u>Poly Intraoperability Matrix</u> to match product and software versions.

#### **Prducts Tested with This Release**

| Туре                                                 | Product                                                      |
|------------------------------------------------------|--------------------------------------------------------------|
|                                                      | Poly Clariti Core and Poly Clariti Edge                      |
| Gatekeeper,                                          | Poly Clariti Manager                                         |
| Gateways, External<br>MCU, Bridges, Call<br>Managers | Poly RealPresence Collaboration Server 800s, Virtual Edition |
|                                                      | Poly Clariti Relay                                           |
|                                                      | Poly RealPresence Desktop                                    |
|                                                      | Poly RealPresence Mobile                                     |
|                                                      | Poly Studio X30                                              |
|                                                      | RealPresence Group 500                                       |
| Endpoints                                            | Trio 8800                                                    |
|                                                      | Poly Clariti App                                             |
|                                                      | Poly Clariti Core and Poly Clariti Edge                      |
|                                                      | Poly Clariti Manager                                         |
|                                                      | Poly RealPresence Collaboration Server 800s, Virtual Edition |

## **Interoperability Issues**

You may encounter the following issues when using RealPresence Desktop with other products or on specific operating systems.

#### Interoperability Limitations Related to the Mac Operating System

| Description                                                                                                    | Solution                                                                                      |
|----------------------------------------------------------------------------------------------------|-----------------------------------------------------------------------------------------------|
| When the CPU type is single or dual core and the Mac OS version<br>is 10.8, RealPresence Desktop only sends half frame rate of<br>expected per second. | Upgrade to Mac OS 10.9.2 or higher.                                                           |
| On the Mac Air with CPU Intel Core 2 Duo, RealPresence Desktop has performance issues, such as long delays.                                            | This issue is due to CPU limitation. The recommended CPU is Intel Core i5, 2.5 GHz or higher. |

## **System Capabilities and Constraints**

The following protocols, resolutions, algorithms, and ports are supported for RealPresence Desktop.

### Protocols

The following table lists the supported protocols.

| Protocol                           | Description                                    |
|------------------------------------|------------------------------------------------|
| DNS                                | Domain Name System                             |
| H.235                              | Security and Encryption                        |
| H.239                              | Token Management                               |
| H.281                              | Far end Camera Control (FECC)                  |
| H.323                              | Signaling                                      |
| H.460                              | Firewall/NAT Traversal                         |
| LDAP, H.350                        | Directory Services                             |
| NTLMv2                             | Authentication                                 |
| Poly Lost Packet<br>Recovery (LPR) | Lost Packet Recovery                           |
| SIP                                | Session Initiation Protocol                    |
| XMPP                               | The Extensible Messaging and Presence Protocol |

### Resolutions

The following table lists the supported resolutions.

| Resolution and Frame Rate | Source                            |
|---------------------------|-----------------------------------|
| Up to 720p / 30 fps       | Video sent from camera            |
| Up to 1080p / 30 fps      | Video received from far end       |
| Up to 1080p / 5 fps       | Content showing from the computer |
| Up to 1080p / 15 fps      | Content received from far end     |

## Algorithms

The following table lists the supported algorithms.

| Algorithm Type | Description                                                                                                    |
|----------------|----------------------------------------------------------------------------------------------------|
| Audio          | G.711µ or G.711A<br>SirenLPR at 24 Kbps, 32 Kbps, 48 Kbps, and 64 Kbps<br>G.722.1 at 16 Kbps, 24 Kbps, and 32 Kbps<br>G.722.1 Annex C at 24 Kbps, 32 Kbps, and 48 Kbps<br>G.719 at 32 Kbps, 48 Kbps, 64 Kbps<br>G.729<br>G.728<br>SAC<br>Automatic gain control<br>Acoustic echo cancellation |
| Video          | H.261<br>H.263/H.263+<br>H.264 AVC<br>H.264 SVC<br>H.264 high profile<br>Content over H.264/H.263/H.263+<br>Video Poly Lost Packet Recovery (LPR) QoS technology                                                                                                    |
| Encryption     | AES-128 media encryption<br>TLS/SRTP supported in SIP calls                                                                                                    |

### Inbound and Outbound Ports

The following tables list the supported inbound and outbound ports.

| Port              | Function                                        |
|-------------------|-------------------------------------------------|
| 1720 (TCP)        | H.323 Call Signaling (H.225)                    |
| 1719 (UDP)        | H.323 Registration, Admission, and Status (RAS) |
| 3230 - 3250 (TCP) | H.323 Call Control (H.245)                      |

| Port               | Function         |
|--------------------|------------------|
| 3230 - 3250 (UDP)  | Media (RTP/RTCP) |
| 3238 (UDP and TCP) | BFCP             |
| 5060 (UPD and TCP) | SIP              |

| Port               | Function                                        |  |
|--------------------|-------------------------------------------------|--|
| 443 (TCP)          | Provisioning, Monitoring, Help Files, HTTPS     |  |
| 389 (TCP)          | LDAP                                            |  |
| 5060 (UDP and TCP) | SIP                                             |  |
| 5061 (TCP)         | SIP TLS signaling                               |  |
| 5222 (TCP)         | XMPP                                            |  |
| 1720 (TCP)         | H.323 Signaling (H.225)                         |  |
| 1719 (UDP)         | H.323 Registration, Admission, and Status (RAS) |  |
| 3230 - 3250 (TCP)  | H.323 Call Control (H.245)                      |  |
| 3230 - 3250 (UDP)  | Media (RTP/RTCP)                                |  |
| 3238 (UDP and TCP) | BFCP                                            |  |

### About Full Duplex Echo Cancellation

Sometimes, RealPresence Desktop may not provide full duplex echo cancellation. To enable full duplex echo cancellation, your laptop needs to satisfy the following requirements:

- The audio clocks of microphone and speaker must synchronize.
- No caustic coupling exists between the microphone and speaker.
- No nonlinear process in the handling of the microphone and speaker data.

Unfortunately, many laptop microphones and speakers don't meet the above requirements, which makes full duplex audio difficult. Additionally, USB microphones normally contain their own audio clock, making synchronization difficult.

To get the optimum audio experience, Poly recommends you to use the Poly room systems instead.

### **Resolved Issues**

This release includes the following resolved issues.

| Issue # Description |                                                                                                    |  |
|---------------------|----------------------------------------------------------------------------------------------------|--|
| EN-240469           | During Point-to-Point calls between RealPresence Mobile and RealPresence Desktor<br>if the former disconnects during content sharing, the RealPresence Desktop crashes |  |
| EN-240473           | Sometimes RealPresence Desktop can't share content when the call rate is low.                                                                                          |  |
| EN-240474           | RealPresence Desktop doesn't clear the call after a far end disconnects from the call.                                                                                 |  |
| EN-241033           | During long-duration calls, RealPresence Desktop sometimes shifts to the top of the screen and is partially cropped from the bottom.                                   |  |
| EN-241422           | The application menu bar overlaps with other User Interface items sometimes.                                                                                           |  |
| EN-241983           | The <b>Share application</b> options shift upwards after the content sharing stops.                                                                                    |  |
| EN-241988           | The <b>Password</b> text displays after you successfully logged in as an enterprise user.                                                                              |  |
| EN-243035           | The content sharing options are disabled during calls on mac M2 devices.                                                                                               |  |
| EN-243392           | You can't change the <b>Call Rate</b> from the drop-down list after a call ends.                                                                                       |  |
| EN-243953           | The shared application doesn't show its boundary as expected.                                                                                                    |  |
| EN-243980           | The application crashes when a Poly Clariti mobile device joins the call.                                                                                              |  |
| EN-244140           | RealPresence Desktop crashes on (SVC SIP) VMR call.                                                                                                    |  |

## **Known Issues**

The following table lists all known issues and suggested workarounds for RealPresence Desktop.

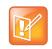

These release notes don't provide a complete listing of all known issues that are included in the software. Issues not expected to significantly impact customers with standard voice or video conferencing environments may not be included. In addition, the information in these release notes is provided as-is at the time of release and is subject to change without notice.

| Issue #   | Description                                                                                                    | Workaround                                                                                                    |
|-----------|----------------------------------------------------------------------------------------------------|----------------------------------------------------------------------------------------------------|
| EN-127032 | RealPresence Desktop users that use special characters such as ¬ and £ in their passwords can't sign in to a Poly Clariti Manager system.                                                                                    | None.                                                                                                    |
| EN-144570 | Sometimes the RealPresence Desktop vCard is<br>empty during a conference and in the profile.                                                                                                    | None.                                                                                                    |
| EN-160379 | RealPresence Desktop on a MAC, Export/Import doesn't restore the "SIP Domain" in the user profile.                                                                                                    | None.                                                                                                    |
| EN-162621 | RealPresence Desktop on a MAC crashes after sharing content with iPhone (H323).                                                                                                    | None.                                                                                                    |
| EN-164444 | Calls between RealPresence Group 500 systems<br>running software version 6.2.2 and RealPresence<br>Desktop 3.10 sometimes have lip sync and audio<br>dropout issues.                                                         | None.                                                                                                    |
| EN-166127 | When using RealPresence Desktop on a MAC,<br>Content sharing doesn't display "Applications" on the<br>far-end.                                                                                                    | None.                                                                                                    |
| EN-168977 | When you share content using RealPresence<br>Desktop on a MacBook, the far ends occasionally see<br>your desktop wallpaper instead of the content.                                                                           | None.                                                                                                    |
| EN-207836 | While logging in to RealPresence Desktop with AD<br>user credentials, if you input a wrong password,<br>RealPresence Desktop sends error message <b>Invalid</b><br><b>server address</b> . The error message isn't accurate. | None.                                                                                                    |
| EN-238934 | if you place a call using the video protocol H.264,<br>RealPresence Desktop shows <b>H.264SVCHigh</b> as the<br>video protocol in <b>Call Statistics</b> .                                                                   | None. This is a known display issue.<br>For H.323 calls, video protocol is H.264<br>or H.264High, depending on your H.264<br>High Profile setting. |

# Limitations

The following table lists the limitations in this release.

| Issue ID  | Description                                                                                                    | Workaround |
|-----------|----------------------------------------------------------------------------------------------------|------------|
| EN-162035 | Poly Clariti Manager Enterprise Sign-in from<br>RealPresence Desktop doesn't check for a valid IP<br>format in the <b>Server</b> field. | None.      |
| EN-165915 | Logging in to Poly Clariti Manager from RealPresence<br>Desktop Enterprise fails when using Cyrillic or<br>Chinese names.               | None.      |

| Issue ID  | Description                                                                                                    | Workaround                                           |
|-----------|----------------------------------------------------------------------------------------------------|------------------------------------------------------|
| EN-56996  | From version 3.9, RealPresence Desktop is installed<br>in the /Users/username/Applications folder. You<br>can launch the application from the Launchpad. | None.                                                |
| EN-144583 | RealPresence Web Suite and RealPresence Desktop<br>don't share the camera image when connect to a<br>VMR conference.                                     | None.                                                |
| EN-163950 | RealPresence Desktop and RealPresence Mobile<br>don't receive content when in a VMR or point-to-point<br>call.                                           | Use Poly RealPresence DMA version 10.0.0.7 or later. |

# **Firewall and NAT Support**

The Poly RealPresence Desktop provides firewall and Network Address Translator (NAT) traversal ability without the need to log in to a VPN. The following features are supported:

- Ability to keep Real-time Transport Protocol (RTP) NAT mapping alive during live streaming.
- Support for guest user dialing.
- Ability to support Secure Real-time Transport Protocol (SRTP) and Transport Layer Security (TLS) for the secure transmission of media.
- Ability to support Binary Floor Control Protocol (BFCP) over both TCP and UDP links (UDP preferred). Control signaling can now be forwarded using the best-effort traffic class in firewall and NAT traversal.
- Support for the following dial strings when you place calls without registering to a server.
  - ≻ H.323
    - name@FQDN
    - ♦ name@IP
    - ♦ extension@FQDN
    - ♦ extension@IP
    - ♦ IP##extension
  - > SIP
    - <name>@FQDN
    - <extension>@<ipAddress:port>
- Ability to verify server certificates by using installed root certificates (SIP, HTTPS, and LDAP) when establishing TLS connections.
- Ability to interoperate with Acme Session Border Controller (SBC) systems and Poly RealPresence Access Director.
- Support for SIP signaling FW/NAT traversal over TCP/TLS as defined in RFC5626.
- Ability to switch to a backup SIP server when the primary server fails.

# Enterprise Scalable Video Coding (SVC) Mode

The Enterprise Scalable Video Coding (SVC) mode is an alternative to the AVC mode that has traditionally been supported. Differences between the two modes are listed in the following table.

| SVC Mode                                                                                                    | AVC Mode                                                                                                    |  |
|----------------------------------------------------------------------------------------------------|----------------------------------------------------------------------------------------------------|--|
| Each participant in the conference call is received by the client as a separate video stream.                                                                                                    | The composite video image is determined by the bridge based on administrator configuration.                                                                                                    |  |
| A Caller ID is indicated by text in the appropriate window, which remains on display throughout the call.                                                                                                    | Caller ID information is displayed intermittently.                                                                                                    |  |
| Double-clicking or tapping on a participant's video,<br>content video, or local preview expands that video to<br>full screen. Double-clicking or tapping again reverts<br>the display to the composite image. | Layout may be controlled by dialing ** and then selecting<br>a format.<br>Double-clicking or tapping on the remote video, content<br>video, or local preview expands that video to full screen.<br>Double-clicking or tapping again reverts the display to the<br>composite image. |  |

The SVC mode provides the following features:

- Video sends and receives up to 720p resolution.
- Frame rates of 7.5/15/30
- Support for AVC content
- Support for SVC auto layouts for video streams of up to nine far-end participants

Last active speakers, resolution, bandwidth, and number of participants are adjusted based on network bandwidth and processor capabilities.

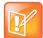

When using SIP UDP in an SVC call and there's more than 10 percent Packet Loss, the screen layout may display incorrectly. Changing to SIP TLS or TCP is recommended.

Supported layouts of 1x1 and 1+1 through 1+10

The maximum layout of 1+10 comprises nine remote participants plus one content sharing frame, and one local preview frame

- Support for SAC with at least two quality layers, for example, 48 Kbps and 10 Kbps
- Support for mixing up to three different audio streams from the MCU
- Support for combining up to nine different SVC video streams (call rate at 1920 Kbps) from the MCUs

SVC conference calls currently do not support the following:

- Far-end Camera Control (FECC)
- Recording with RealPresence Capture Server
- H.323 calls

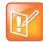

In a poor network connection, sometimes a participant disconnects automatically from an SVC call. This can result in a frozen video stream of the participant. The RealPresence Collaboration Server (RMX) system will clear the frozen stream in 30 minutes.

## **Access Media Statistics**

To access media statistics, select **Statistics** on the in-call toolbar during a call.

| Value                            | Description                                                                                                    |  |  |
|----------------------------------|----------------------------------------------------------------------------------------------------|--|--|
| Call Type                        | SIP or H.323 call type.                                                                                                    |  |  |
| Call Encryption                  | Indicates whether your call is encrypted.                                                                                                    |  |  |
| Far Site Name                    | Name of the far site.                                                                                                    |  |  |
| Far Site System                  | Type of video conferencing system at the far end and the software version.                                                                                                    |  |  |
| Call Speed                       | Negotiated speed (bandwidth) for the call, which is usually the combined video and audio speeds in the call.                                                                                                    |  |  |
| Video Protocol                   | ITU-C video algorithm and annexes used in the current call. The video protocol used depends on the capabilities of the system at the far end as well as on your system's configuration.                                                                                                    |  |  |
| Video Format                     | Picture size currently in use.                                                                                                    |  |  |
| Audio Protocol                   | Audio algorithm and annexes used in the current call. The audio protocol used depends<br>on the capabilities of the system at the far end as well as on your system's configuration                                                                                                    |  |  |
| Audio Rate                       | Bandwidth specified for the audio portion of the call. The proportion of the audio rate to the video rate depends on the protocol used.                                                                                                    |  |  |
| Video Rate                       | Bandwidth specified for the video portion of the call. The proportion of the video rate to the audio rate depends on the protocol used.                                                                                                    |  |  |
| Video Rate Used                  | Actual bandwidth being used for the video portion of the call. This is a real-time measurement, which normally fluctuates.                                                                                                    |  |  |
| Video frame rate                 | Rate your system uses to update the picture seen at the far end. The system can send up to 15 frames per second. If the camera picks up large, continuous, or frequent motions, the software takes longer to assemble the data into video frames, and the frame rate drops. Changes in lighting also reduce the frame rate. |  |  |
| Video Packets Loss<br>Percentage | Total video packet loss as a percentage of the total number of video packets transmitted by your system and those transmitted by the far end.                                                                                                    |  |  |
| Video Jitter                     | Percentage of variation in the video transmission rate.                                                                                                    |  |  |
| Audio Packet Lost                | Number of audio data packets lost during the call, including transmitted packets and incoming packets. Packet loss indicates congestion or other problems on the network.                                                                                                    |  |  |
| Audio Packets Loss<br>Percentage | Total audio packet loss as a percentage of the total number of audio packets transmitted by your system and those transmitted by the far end.                                                                                                    |  |  |
| Audio Jitter                     | Percentage of variation in the audio transmission rate.                                                                                                    |  |  |
| Content Protocol                 | Format used for the recording, compression, and distribution of the content.                                                                                                    |  |  |
| Content Format                   | Display resolution of the content.                                                                                                    |  |  |
| Content Rate                     | Rate your system uses in content transmission.                                                                                                    |  |  |

| Value                              | Description                                                                                                    |  |
|------------------------------------|----------------------------------------------------------------------------------------------------|--|
| Content Rate Used                  | Actual bandwidth being used for the content transmission.                                                                                                    |  |
| Content Frame Rate                 | Rate your system uses in content frame transmission.                                                                                                    |  |
| Content Packets Lost               | Number of content data packets lost during the call, including transmitted packets and incoming packets. Packet loss indicates congestion or other problems on the network. |  |
| Content Packets Loss<br>Percentage | Total audio packet loss as a percentage of the total number of content packets transmitted by your system and those transmitted by the far end.                             |  |

## **About AES Encryption**

The following are requirements for using AES encryption in calls.

### AES Encryption in H.323 Calls

To use AES encryption in H.323 calls, both you and the far end must satisfy the following requirements:

• Enable AES encryption.

When working in the managed mode, the AES encryption of the RealPresence Desktop application is configurable through its provisioning server.

When working in the standalone mode, the AES encryption of the RealPresence DesktopRealPresence Desktop application works as "When available" and isn't guaranteed.

• Both you and your far end must support, or be compatible with, the same Key exchange and encryption method (H.235v3 w, or AES 128bit CBC).

### **AES Encryption in SIP Calls**

To use AES encryption in SIP calls, both you and the far end must satisfy the following requirements:

- Enable AES encryption
- Enable TLS for SIP transport
- Support for SDES over TLS key exchange
- Support for AES 128-bit CBC mode over SRTP

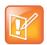

When working in the managed mode, the AES encryption of the RealPresence Desktop application is configurable through its provisioning server.

When working in the standalone mode, the AES encryption of the RealPresence Desktop application works as "When available" and isn't guaranteed.

## Preparing Your Device for Mutual Transport Layer Security

You can establish secure communications using Mutual Transport Layer Security (MTLS) with provisioning servers such as Poly RealPresence DMA, CMA, or Poly Clariti Manager systems.

To establish MTLS connections, the client and server need to hold certificates issued from the same Certificate Authority (CA) and the root certificate of this CA.

#### Generate and Import Your Certificate

To import certificates, you must generate a Certificate Request (CSR) first by using a computer that has installed the OpenSSL tool.

#### .To generate and import your certificate:

- 1 Open the Terminal window from your Mac. (Applications > Utilities > Terminal.app)
- 2 Go to the **Documents** folder and generate the private key client.key. For example: localhost\$ cd documents

localhost\$ openssl genrsa -out client.key 1024

**3** Generate the certificate request client.csr. For example:

localhost\$ openssl req -new -key client.key -out client.csr

The requested information is incorporated into your certificate request. Enter a distinguished name (DN) and other information into the following fields (you can leave some blank).

Country Name (2 letter code) [GB]:cn ---CSR info. State or Province Name (full name) [Berkshire]:bj ---CSR info. Locality Name (eg, city) [Newbury]:bj ---CSR info. Organization Name (eg, company) [My Company Ltd]:plcm ---CSR info. Organizational Unit Name (eg, section) []:caqa ---CSR info. Common Name (eg, your name or your server's hostname) []:caqa ---CSR info. Email Address []:pp@pp.com ---CSR info.

Enter the following "extra" attributes to be sent with your certificate request. Write down the challenge password. You will need it later in the procedure.

```
A challenge password []:1234 ----see the note below.
An optional company name []:poly
```

- 4 Submit the certificate request to your CA:
  - **a** View the content of the file client.csr using the following command:

localhost > more client.csr

Select and copy its content from BEGIN CERTIFICATE REQUEST to END CERTIFICATE REQUEST.

- **b** Go to your CA's web interface <u>http://<CA's IP address>/certsrv/</u>, and select **Request a certificate**.
- c Choose Advanced certificate request.

- d Select Submit a certificate request by using a base-64-encoded CMC or PKCS #10 file, or Submit a renewal request by using a base-64-encoded PKCS #7 file.
- e Paste the content of the file client.csr in the Saved Request text field, and select Submit.
- f Choose Base 64 encoded and then select Download certificate.

The file is saved as certnew.cer by default in the folder **Downloads**.

- 5 Move the generated *certnew.cer* file to the **Documents** folder.
- 6 Convert the file ccertnew.cer to a .p12 file by using the openSSL tool. Note that the export password should be the same as the challenge password you set in Step 4. For example:

```
localhost$ openssl pkcs12 -export -in certnew.cer -inked client.key -out
client.p12 -name testp12
Enter Export Password:
Verifying - Enter Export Password:
```

- 7 Encrypt the challenge password you set:
  - a Go to Convert String.
  - b Enter the challenge password in the text field, and select Base64 Encode!.
  - **c** Copy the encoded text from the following text field, and save it as a .pwd file. For example: client.pwd.
- 8 Open the **Documents/Polycom** RealPresence Desktop folder, and then copy the files client.p12 and client.pwd to the folder.

#### To import the root certificate of your CA:

- 1 Go to your CA's web address <u>http://<CA's IP address>/certsrv/</u>, select **Download a CA certificate**, certificate chain, or CRL.
- 2 Select Base 64, and select Download CA Certificate.
- 3 Double-click the CA file, and select **Always Trust**. If you see the Add Certificates message, select Add before you select **Always Trust**.

| A           | "pegms" from now on?<br>This certificate will be marked<br>change your decision later, or<br>its Trust Settings.         |               |
|-------------|----------------------------------------------------------------------------------------------------|---------------|
| 🔀 pegms     |                                                                                                    |               |
| Certificate | <b>pegms</b><br>Root certificate authority<br>Expires: Wednesday, Novemb<br>Time<br>Content This root certificate is not | nina Standard |

| 00                       |                                   | Add Certificates                        |                   |     |
|--------------------------|-----------------------------------|-----------------------------------------|-------------------|-----|
| Certificente<br>Quandard | Do you want to<br>"certnew.cer" t | o add the certificate<br>to a keychain? | (s) from the file |     |
|                          |                                   | Keychai                                 | n: login          | \$  |
| View Ce                  | ertificates                       |                                         | Cancel            | Add |

## **About Section 508 Accessibility Standards**

For information about how RealPresence Desktop conforms to the Section 508 and Section 255 accessibility standards, see <u>Voluntary Product Accessibility Template Reports</u>.

## **Copyright and Trademark Information**

© 2023 Poly

345 Encinal Street Santa Cruz, California 95060 © 2021 Poly

**Patent Information** The accompanying product may be protected by one or more U.S. and foreign patents and/or pending patent applications held by Poly, Inc.

**Open Source Software Used in this Product** This product may contain open source software. You may receive the open source software from Poly up to three (3) years after the distribution date of the applicable product or software at a charge not greater than the cost to Poly of shipping or distributing the software to you. To receive software information, as well as the open source software code used in this product, contact Poly by email at OpenSourceVideo@Poly.com.

**Customer Feedback** We are striving to improve our documentation quality and we appreciate your feedback. Email your opinions and comments to <u>DocumentationFeedback@poly.com</u>.

**Poly Support** Visit the <u>Poly Support Center</u> for End User License Agreements, software downloads, product documents, product licenses, troubleshooting tips, service requests, and more.